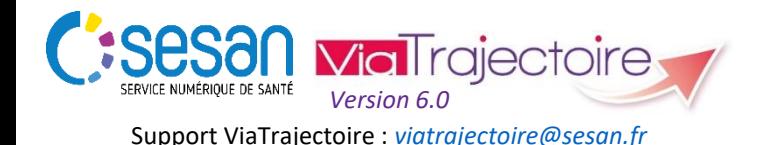

### **TRIPTYQUE RECEVEUR**

# *Focus : CYCLE DE VIE D'UNE DEMANDE ET RÔLE DES ACTEURS*

#### *CONDITIONS PREALABLES :*

- *Disposer d'un navigateur Internet Explorer 11, Mozilla Firefox 40, Google Chrome 40, Safari 8.0 (versions antérieures non compatibles)*
- *Se munir de son identifiant et mot de passe*
- *Se connecter sur [www.viatrajectoire.fr](http://www.viatrajectoire.fr/) ou se connecter via le portail ENRS [https://pro.sante-idf.fr](https://pro.sante-idf.fr/)*

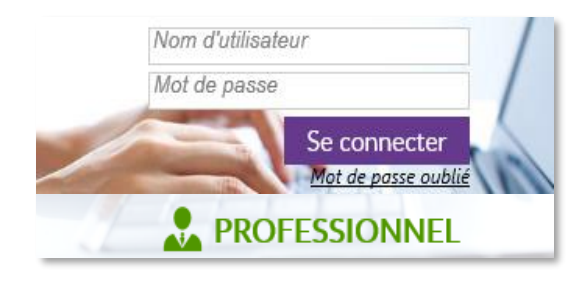

### **Les étapes de suivi du dossier**

Une fois les demandes réalisées par les prescripteurs, le receveur voit s'afficher dans son tableau de bord les différentes demandes qui lui sont adressées. Pour les visualiser, cliquez sur le lien reçu par mail ou rendezvous dans :

Menu **SANITAIRE**, choisir TDB Resp. admissions

Chaque ligne du dossier indique le statut de la demande (voir schéma *Etapes de suivi*).

Les dossiers non encore lus par votre unité apparaissent en **gras** et le statut évolue de à **à une fois que vous l'avez** consulté. En cas de modification par le prescripteur (indiquée par  $\blacktriangledown$ ) la demande réapparaîtra en **gras** avec le statut

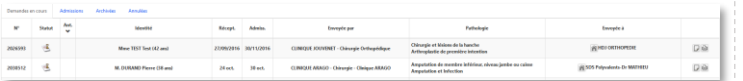

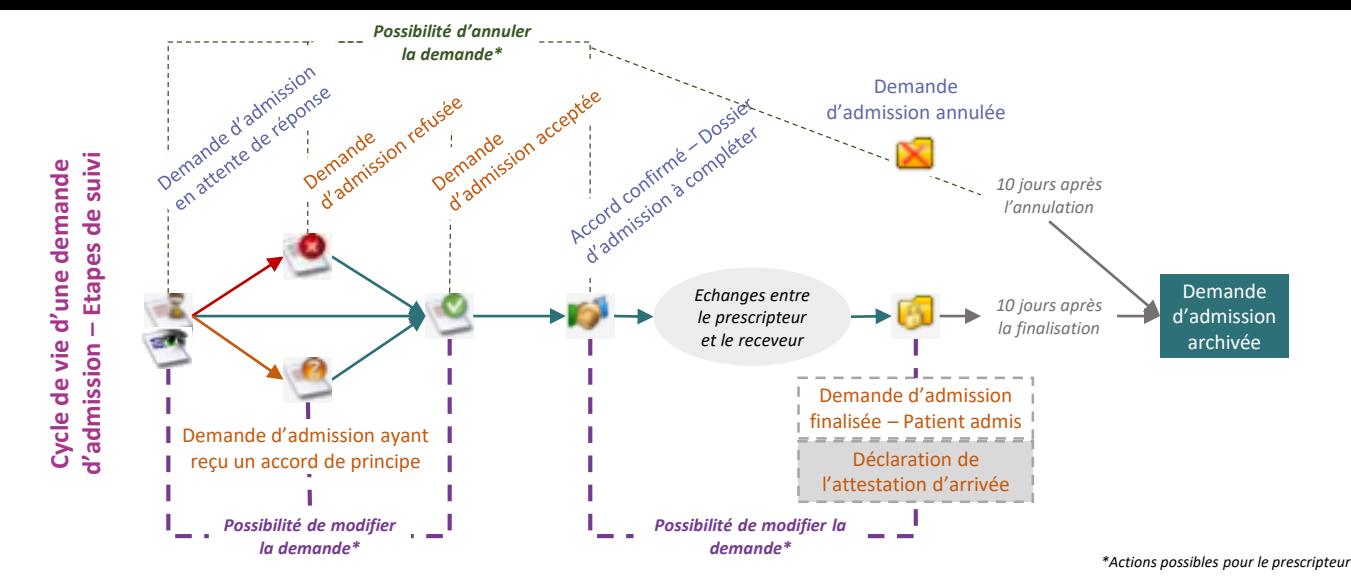

Vous pouvez connaître l'identité des autres unités contactées directement depuis votre TDB. Cliquez sur **directement** depuis votre TDB. Cliquez sur **dividends** dossier concerné.

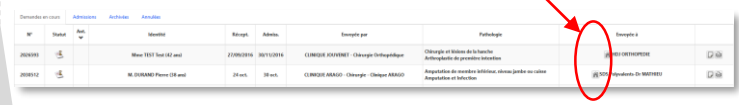

Pour donner une réponse à la demande cliquez sur la ligne du dossier : vous accédez à son contenu.

Cliquez ensuite sur  $\overline{\phantom{a}}$ Répondre et choisissez « accepter la demande », « accord de principe » ou « refuser la demande ».

- En cas d'**acceptation**, indiquez la date d'admission possible
- En cas d'**accord de principe**, indiquez une période d'accueil et spécifiez les conditions dédié
- En cas de **refus,** vous devez renseigner la raison de votre décision parmi les choix proposés.

*NB* **: en cas d'accord de principe puis d'entente avec le prescripteur, il sera nécessaire de faire évoluer votre réponse à « Accepter la demande » pour poursuivre le processus**.

## **Répartition des rôles**

Suivant la réponse que vous apportez, plusieurs actions sont à effectuer pour le bon déroulé du processus (voir schéma *Rôles des acteurs*) :

- Faire évoluer votre demande de  $\bigcirc$  à  $\bigcirc$  le cas échant.
- Le prescripteur qui peut avoir reçu plusieurs accords confirme dans une unité
- Le moment venu, vous devez **attester de l'arrivée** du patient (fonctionnalité directement dans le dossier depuis l'onglet de réponse ou directement depuis votre TDB).

*NB* **: Le respect de l'étape d'attestation d'arrivée permet de finaliser le dossier, c'est-à-dire de libérer votre tableau de bord des demandes concernées, mais aussi de libérer le tableau de bord du prescripteur.**

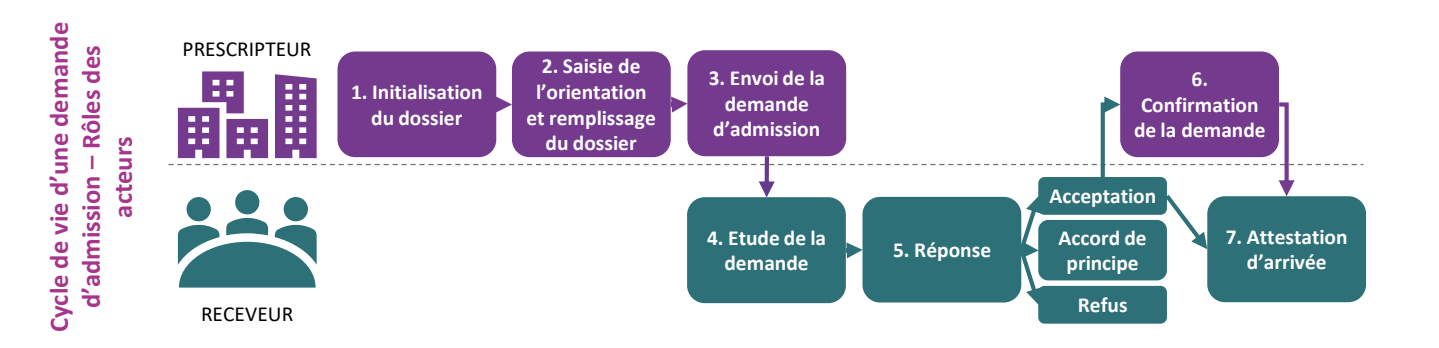